# The CIAUG Cighthouse

The newsletter of the Long island Atari User Group

October 1988 Volume 4 No 3

 $A$  is buc

高速 如何

# **Long Island Atari User Group**

PO, Box 835<br>Uncennurst, NY 11757<br>BSPhone # (515) 221-8462

## Introducing...

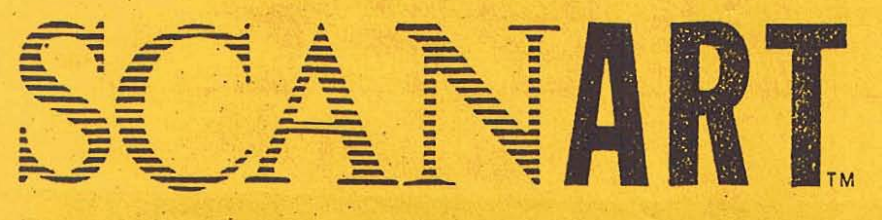

Add that professional touch to all your projects with ScanArt<sup>78</sup> by Migraph. Scan/ is a collection of high quality graphics and illustrations specially selected for use in desktop communications. It's like having the services of a commercial artist right at your fingertips!

## **Versatile Designs for Any Project**

Our designs will help you save time and effort while producing effective, attention-getting layouts. You can use ScanArt when creating:

- Newsletters
- · Ad Layouts
- Reports

- <sup>e</sup> Brochures
- $•$  Forms
- · Overhead Transparencies
- Flyers
- · Bulletins & more...

## Quality Art . . . Quality Results

Over 100 illustrations are included in a variety of styles from a wide range of themes such as sports, holiday, humorous, animals, scholastic and more. Our assortment insures that you have just the right image when you need it.

Images in the SeanArt collection originate with professionally drawn line art which has been optically scanned at either 150 or 300 dots per inch. Each image is then carefully edited to maintain its quality. Because ScanArt images are at a much higher resolution than screen images, you are assured of excellent printouts. whether you are using a 9-pin or 24-pin dot matrix printer or a 300 dpi laser printer!

## **ScanArt Utilizes Standard JMG Files**

ScanArt images are saved in Digital Research standard compressed .IMG format and can be used by any application that uses .IMG files such as Ventura Publisher and GEM Desktop Publisher on the IBM and Timeworks Publisher ST and Supercharged Easy-Draw on the Atari ST. Each package includes 3.5" and 5%" D/S disks for use with either computer.

Remember, attractive designs and dazzling layouts start with ScanArt by Migraph!

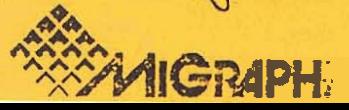

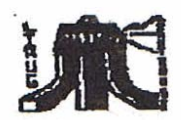

#### **LIAUG**

The Long Island Atari User Group and its newsletter. The LIAUG Lighthouse, are not affiliated with Atari Corporation or its affiliated companies other than being a recognized official group. All references to Atari and Atari related products are the trademark of the associated companies.

The opinions expressed in this publication are not necessarily those of LIAUG but rather of the individual authors. LIAUG cannot be held responsible for errors of any kind appearing in this publication.

Any material published in this newsletter may be freely copied and reprinted, provided that the individual authors and LIAUG are given due credit, unless otherwise marked or copyrighted.

LIAUG is a non-profit organization. We will not tolerate any references to piracy either implied or direct or the use of home computers for illegal activities.

#### **ADVERTISING RATES**

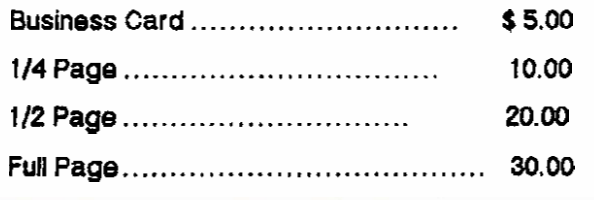

Rates are per issue - camera ready copy only

Consecutive ads placed at the same time receive a 10% discount per issue with a 30% maximum. Send ads to our regular mailing address

Directions to the library: From the Long Island Expressway: Take exit 58 North (Old Nichols Road). continue north for approximately two miles and make a left (west) turn onto Smithtown Blvd. Continue west for 1 1/2 miles to the Nesconset Plaza on the right hand side of the road. The library is located in the west end of the plaza.

From The Northern State Parkway: Take the Northern to the end where it continues east as Veterans Memorial/Nesconset Highway (routes 347/454). Go east approximately two miles and take the left fork (347). Continue for another three miles to Terry Road. Make a right turn onto Terry Road and take the left fork (approximately 3/4 mile) onto Smithtown Blvd. The library will be in the Nesconset Plaza. on the left hand side approximately one mile from the fork. Meetings are open to all those interested at no charge. The meetings begin at 11:00 a.m. in the library 's community room and end at 4:00 p.m.

#### **Current LIAUG Officers**

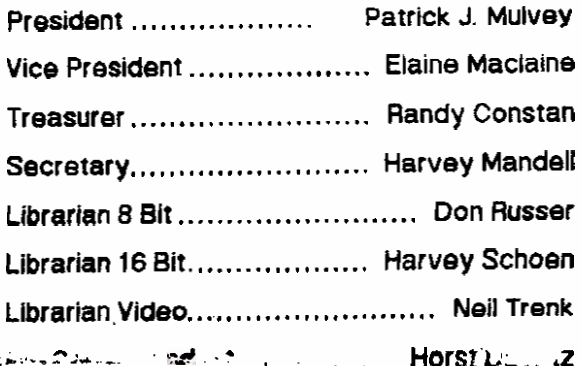

### **Club Meetings**

The Long Island Atari User Group Meets once a month at the Nesconset branch of the Smithtown Library. Membership dues are \$15 per year plus \$5 for the mailing of the newsletter.

The newsletter is currently being produced on a 520ST with 1mbyte memory and a 20mbyte hard drive. Software is Timeworks Desktop Publisher.

If you have any questions or comments about The Lighthouse or LIAUG, please write to our mailing address or post on our BBS.

#### Our address is:

**LIAUG** 

P.O. Box 835

Lindenhurst, NY 11757

Our BBS number is:

(516) 221-8462

If no answer call:

(516) 221-2964 and leave a message.

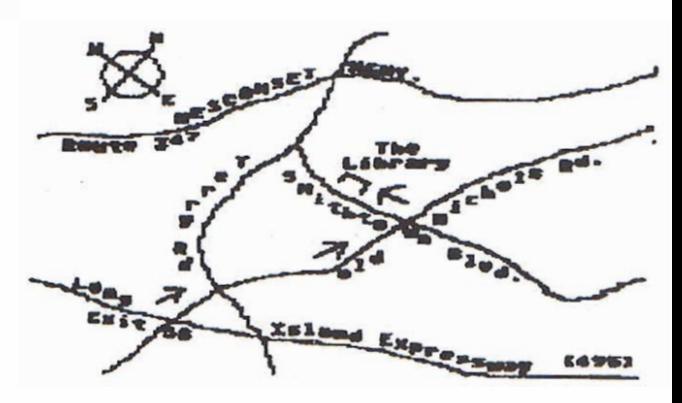

## **BASIC PROGRAMMING FOR BEGINNERS** ST lead to a discussion of the possibility of once<br>**By: Stan Schenfeld** again leasing an ST system. It was decided not 1

Here is the second installment of this new column<br>on BASIC programming. I hope everyone was able to saw, the program last month was only 6 lines long. Software configuaration that will be confing on the line in<br>This manth the program will be Clines also. Please the file hear future. BBS Express Pro is in and chips for This month the program will be 6 lines also. Please any given problem. If your program is different, that's program is run. TEACHING ADDITION Prepare a simple drill program for *turning induced in the state of simple* and also of networking the system using PRO's node.<br>Integers in a suitable format, for which the using the sture. It was decided to bring this up at next. complete the sum input the user's answer and month's meating as no funds were immediately<br>complete the sum. Input the user's answer if the user's needed. compare it with the correct answer. If the user's answer is not correct, repeat the same problem. If Before the demos-started members got in to a<br>the user's answer is correct, print a message of lengthy conversation on the coming GEOS-style **CHOCHE THE SET AND A CONSERVATION CONSERVATION CONSERVATION CONSERVATION CONSERVATION CONSERVATION CONSERVATION CONSERVATION CONSERVATION CONSERVATION CONSERVATION CONSERVATION CONSERVATION CONSERVATION CONSERVATION CONS** 

**WRONG ANSWER, TRY AGAIN, ADD THESE TWO NUMBERS 90+41=? 45 SORRY,** WRONG ANSWER, TRY AGAIN. ADD THESE TWO NUMBERS 90+41=? 131 VERY Harvey Schoen, our 16 bit librarian, announced a<br>GOOD. YOU ARE RIGHT-HERE IS ANOTHER EXAMPLE: new public domain disk set in our library. The King GOOD, YOU ARE RIGHT-HERE IS ANOTHER EXAMPLE: new public domain disk set in our library. The King<br>ADD THESE TWO NUMBERS 54+62=?

### **Minutes of the 8/13/88 UAUG Meeting**

By John I. Aalto, Jr.

The digital gavel fell at **1205** PM and Pres. Pat **Mulvey**  opened the meeting with a statement on LIAUG's policy of non-piracy. Pat noted the Nassau chapter's schedule for the rest of the year and that tha meeting hall will not be available there in December. The Suffolk chapter is also scheduled through the rest of the year.

Pat then unveiled 'OUR FOURTH ANNIVERSARY **ISSUE!'** of our newsletter, The LlAUG LIGHTHOUSE. As one of the original members of the group **Pd** like to thank all those who helped get us here in such style! Love the cover, Pat! And congrats to the oldest ATARI user group on Long Island!!

We are allotting \$10 a month as a donation for our use of the Quaker Meeting House as our Nassau location. Also, the sale of one of our member's 520

**Ely: Stan Schenfeld** again leasing an ST system. **It** was decided not to at **this** time.

The new LIAUG BBS (516 221-8462) has been running for three months now. Pat updated us on the new work out a program for last month's problem. As you far three months now. Pat updated us on the new software configuration that will be coming on line in note that there may be more than one solution to the memory upgrade for the 130XE need only to be note that there may be more than one solution to the memory upgrade for the 130XE need only to be note. **O.K. as long as the results are correct when the the BBS with LIAUG funds. The possibility of aiding O.K. as long as the results are correct when the <b>Nell Trenk's Hitchhiker's BBS was also brought** up with Intep~rsln aSuitable ioroiat,'.ior **w2ich tha IJ-;** 'anture. It **V.19 c%cf.\$s&-!i) h4rg thy% li~ Bi** nWi

encouragement and repeat the procedure with a message of digital encouragement and repeat the procedure with a desktops which dovetailed into a discussion of digital new pair of numbers....... Gamestar's On-Track. Computer Model Car Racing (panned) and Atari's classic translation of the arcade **RUN: ADD THESE TWO NUMBERS 90+41=? 67 SORRY.** hit, Food Fight as well as Mindshadow by Activision, WRONG ANSWER, TRY AGAIN, ADD THESE TWO

> **James version of the BIBLE. The 16 single sided disks** filled with the ASCII text files that are organized by chapters are avallable for \$40 from our library.

**-see page 7 for example program listing. 1998. The Shimoda showed two programs. Ninja and** Fight Night. He compared Ninja favorably to the less complicated Karateka and obviously **was** having a good time demoing Fight Night, a boxing program by Accolade.

> Pat then demoad a program that **he** hadn't really had a chance **to** look at. While hls initai reaction to Technicolor Dream was that it was a little bit of a nightmare. the group, who were further **back** from the monltor, loved the first picture we saw from this English art program.

The program is billed as the 'ultimate 256 Color Graphic Art Program' for the 8-bit. The more the group figuared out about the program the more we were impressed. This program seems to represent one of the most interesting uses of display interrupts that any of us havs seen! PAT. **REVIEW** THIS ONE FOR **THE NEWSLETTER!** 

口楽技術日

#### **The President's Column by** Patrick **Mulvey**

Well I did say that there would be some surprises in this issue. It look like the biggest of all was for me. This issue was done by Harvey Schoen on **his** ST. He **showed** up at the last meeting'with some preliminary pages, and **boy dld** they **look** good! His offer to do the newsletter couldn't have come at a better time. :  $\mathbf{x} \cdot \mathbf{x} \cdot \mathbf{x} \$ Thank you **Aarvey!Xs far'as** the **gioip** goes..our.. **3~ BBS** is now running Oasis 3 (a **public** domain version). We will have a new 8 bit librarian **soon** and it looks like a new President. **1** will be vacating this position to devote more time to the new **06s.** The group at this point in time has monies in the treasury as opposod to **when** I took over. I would like to see an influx of new software for **the** library and the continued improvement of the newsletter. As far as the doom **and** gloom **about** the 8 bit market, it would seem that the time to rely upon each other has begun. It is a

very **opportune** time to develop your own software (or hardware) project and offer it to one of the major magazines or as shareware. Who knows, you might just make some money at it! And the rest of us might just benefit from your product in the long Tun. So start thinking and get crackin'! As I look back upon the months that have gone **by,** I am thankful for **the**  , **aid that has been given** to me *and* the **group** in the past. **The** group went through a difficult period but we came through it with our heads held high. **If**  anything **that** I might have said in the past may have **seemed important,** please remember this. If wa all stick together and help **each other** over our difficulties we can overcome anything.

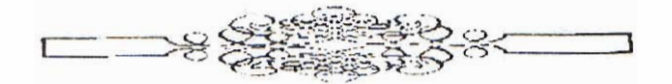

**Bit Byter Programs** # **14** 

by **Horst** A. Dewitz **Side A:**  DOS SYS -- > DOS2.5 **AUTOFIUN.SYS** --> Starts title screen START.BAS TITLE.COM --> Winning title screen by J. Schildmann and **S.Duesterhoff MENUE.BAS** . .. --) **by Uwe** Bekemann **:RAETSEL.BAS REBUS. PIC --> The new contest puzz** idea **by** K.P.Koenig LESER BAS --> Loader program for text files on this disk: **INFO. TXt TIPS. TXT SOFT-TXT**  PDECKE. TXT INSERAT.TXT PASCAL. **TXT URLAUB.BAS** --> **Text** adventure game by Uwe Bekemann **Side 6:** 

**DOS.SYS** --> **DOS** II/D+ **MENUE.BAS** --> **by Peter**  Sabath TERMINAL.TUA

DATARI. **TUR** 

PATCH. TUR

**RS232.** TUR

**RS232.OBJ** 

**RS232.DAT** --> **Modem** program with X-Modem function **by Klaus Pruegel.** 

PATCH.TUR by Martin Krischik. (NOTE: I do not **think**  that this program is suitable for U.S. use. It involves changing 2 Turbo Basic **bytes by** running **PATCH.TUF**  which creates a new file TBRS232.COM , which then permits the running of TERMINAL. **TUR** if you **have** an 850 interface. otherwise more **adding** and loading i? nessecary. Program is slow and overscans the TV screen [because of the difference in German TV

**continuedon page** 

#### rasters!!)

PMWIND.BAS --> Window demo by Wolfgang Burger **American Educational Computer Inc. 7505 N. Broadway <br>SCHLAGZ.OBJ --> Drum demo written in Action, by <b>children a City, OK 73116** Wes Phillips

VIDTIT.BAS **ABBUC-SCt ABBUC.SC2** --> Vidiotitler by Chris Witham. with 2 demos

Basic.Program explains the storage of screen contents, using Turbo Basic commands

**SOUND.TUR** --> Sound demo from Bit Byter PO Disk learn French the **easy** way, with my 130 XE. So I went

**FIATEZAHL.BAS** -> by Ralph Heiermann, program creates puzzles like the one on disk  $# 13$ 

archiving program for hit parade fans **HUNDE.BAS**  $\rightarrow$  Mind game from the Netherlands

#### BIT BYTER NEWS by Horst A. Dewitz

value or importance to ATARIANS in the U.S., mostly items of a more local nature. The few useful bits of with a menu of 35 lessons @ 10 words each. After items of a more local nature. The few useful bits of selecting a lesson by number you are then going to the formation ar

>Membership dropped to 570 because of the screen is more like a<br>570 because of the screen is more like a<br>520/1040 STs. however, **520/1040 STs, however The Contract of the Contract of The Contract of The Contract of The Contract of The Contract of The Contract of The Contract of The Contract of The Contract of The Contract of The Contract of The C** changed to the **STs** are selling their 8 bit **meating.invitations will be so forth until you for the so forth underlying of the south until formulations** will be a some of the south unit of the south until  $\alpha$ send to all mem-

monthly meetings!) > The MAILBOX(BBS) received. grams(EINZEIL.BAS) are discontinued. New 5 line over again. Words within a lesson are chosen by the grams(EINZEIL.BAS) are discontinued. New 5 line computer at random, meaning that when you do the programs are put in their piace(This is on a contest lesson over question # 1 will not be **9** 1 any **more.** thus basis with a prize for the winning entry!). **Send** your entries to the club headquarters. Programs may be in **keeping you on your toes. When you mish a lesson** 

#### **REVIEW OF A+ FRENCH bv Horst A Dewitz**

#### **Gadgets** & **Games, F1005~& Field \$9.95**

A recent rrtp to Morocco **made** me realize that English PUTGET.TUR **GRO.SCR** --> Load with **~urbo is not** enough **as a language that** one speaks. **As** <sup>a</sup> French as their official language, and that didn't help **me. Upon** return to the aood old US of A. I decided to  $out$  to Gadgets & Games and located among the Commodore shelfs (Yes you will find ATARI programs there. Commoaore one side.ATAAl on the other side!) A+ French by American Educational Computer Inc. for **LOESUNG.BAS RATEN.PIC RATEN1** .PIC --> Puzzle **the** 800XL/1200XL. Home I went, full of excitement, to learn French, Needless to say that i have absolutely no<br>knowledge of the French language. I booted the disk TOPTENBAS HITS.DAT --> **by** Johann **Raiger.** knowledge of the French language, I boated the disk By the way, the instruction manual is ciear and precise. **It** advises that **on** the 800 XL and the 130 **XE** a double return press is needed. **Fleason:** the disk boots and **BIT BYTER DISK # 14 contained very little news of then stops, a double return press continues the <br>walve or importance to ATABIANS in the U.S. mostly booting process. Once you are on, you are presented** information are: selecting a lesson by number you **are then** going **to** 

English, you type in the<br>French word. You have

bers.(ABBUC has no<br>menthly meetingelly The MAIL BOY(RBS) received screen is displayed, showing% of success and a rank **<sup>3550</sup>**calls since its **incepzion.** >Single line pro- **(Novice.** etc.). If **your** % is to tow, you will do the lesson basic or turbo basic and may cover any field i.e. game(I guess folker), you were allowed to plus a matter graphics, music, ut's etc.. Remember, the Bit Byter discussion of the menu for another lesson. There is room for cre

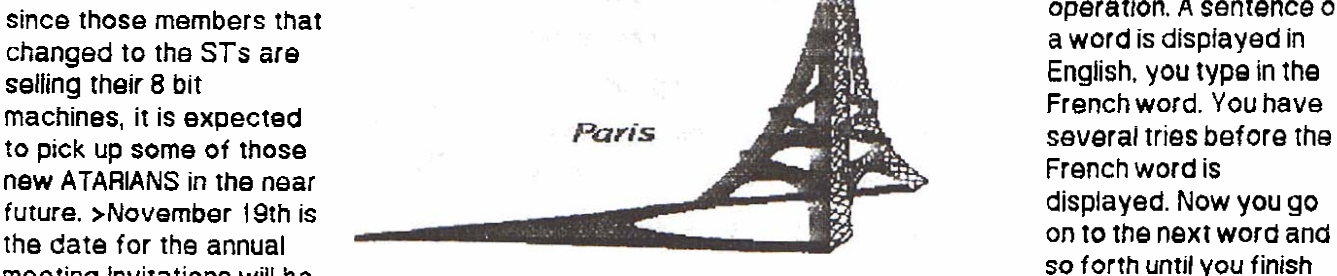

to print out your lessons and responses. The graphlcs are great and the program is excellent. As far as learning French Is concerned, it **takes** a lot more **then this** program to learn French. 1 see it as a valuable tool in addition to.classroam work(As they advertised rightfully.)As a footnote **I'd** like to add that you are to send in a warranty card and sign a license-agreement on that card. It also tells you that for \$3.00 handling and shipping you could get a free **dlsk** of your choosing from their catalog(l3iitles). I **choose** WORLD HISTORY and sent **them\$3.00.** Within **10** days my free disk arrived. Its nice to know that a little known company stands behfnd their word. .

### **REVIEW OF WORLD HISTORY by Horst A Dewitz**

American Educational Computer Inc. **7506** N. 'Broadway Oklahoma City, OK 731 16

(Free **disk,** see article!)

**World** History came to me as a free(?) disk after I purchased A+ French and after **I** sent in the warranty card and \$3.00. 1 had a choice from 13 disks(!) (Grammar, Vocabulary. Spanish, German, **U.S.**  Geography, World Geography Facts, U.S. History, World **His1ory;U.S; Governmant,** Elementary Science .Facts **Grade 34, 5-6.7-8,** Biology Facts). World History appealed to me most and within **10** days **my**  choice arrived. **What** disturbed me initially was the absence of documentation. However, upon working with this disk. I realized that the documentation of A+

French also applied to World History. After booting up you are presented with a menu of 35 lessons **plus 10** more labeled home 1 thru home 10. which are used to create your own lessons. You **have**  a choice **for** doing this rlght after boot up. After choosing a lesson(for instance:

3)Ancient Asian Civilization, 12)Struggle for Power in Europe just to name a few.) you then go to the next screen. Each lesson has about ten items. Some **lessons have multiple choice questions (A), B), C), D).),** others require you to fill In a blank line, for instance: THE ....... **EXERClSES HIS POWER FROM ROME AS HEAD OF THE CATHOLIC** CHURCH. At the end of the lesson a score screen is put up, showing the % of your success **or** failura. There is a print **option. This** 

will print out your questions as well as the answers. blank Indicating a wrong **answer.** All in **a!) l** find **this** tc be an excellent program. Trivial Pursuit fans might sneer at this, but the average person **will** be stumps by many of the questions. It is good entertainment? least, good education at most. If my better half like: to play with this **disk,** it **has** to be interesting. I intenc to write to American Educational Computer Inc. abor how I **may** obtain **some** of their other **dlsks,** since **L d.**  not see them **In** any store. **1** am very pleased with **heir** products and their service, and'l recommend getting **in touch** with them.

#### \*\*\*\*\*\*\*\*\*\*\*\*\*\*\*\*\*\*\*\*\*\*\*\*\*\*\*\*\*\*\*\*\*\*

\* **The TORONTO ATARl FEDERATION** \*

#### Presents:

#### \* **Sunday** \*

- **\*THE**  \* **FIRST**  November 6th \*
- \* **CANADlAN**
- \* ATARI USERS
- \* CONVENTION<br>\* \*
- - \* Software/Hardware Vendors, Atari \*
	- **Canada.** PD Software. **New** Product \*

\* Demonstrations. Seminars, Users' **<sup>a</sup>**

\* Groups, Developers **ant-** MORE!! \*

\* \*

\* \$5,00 - Adults, \$3,00 -Childran. \*

\* For more **TAF** information calk \* \* **235-0318 [BBS] 425-5357** [msg] \* **\*\*\*\*\*\*\*\*\*\*\*\*\*fi\*\*\*\*\*a\*a\*\*\*\*\*\*\*\*\*\*\*\*\*\*** 

 $\star$   $\star$ 

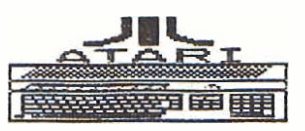

- 1 Oam to **6pm** \*
	- at the **[YYZ]** \*
		- Airport Hilton <sup>A</sup>
		- **5875** Airport. **Ad** \*

- -

 $\mathcal{A}_\mu$ 

programming on other computer systems, you can't thesystem designer, but **makes things 8EAUCoUP**  Historically, computers have not been easy to use. <sup>"CIO</sup> call" is, stop in and visit Randy'sa<br>As a matter of fact, it was a point of pride (I **inclusify the authority SIG. It also in** will pay you an hundredfold at least! As a matter of fact, it was a point of pride (I

you have to type in: LOAD "\$",8<br>LIST

want to sand the directory to the printer, you damn appreciate another advantage of ATARI's OS. It is<br>near have to write a program to do it! No kidding! I (almost) builet-proof! As long as the program have SEEN programs written for the '64, that do<br>nothing but print directory listings (and to hear the<br>nothing but print directory listings (and to hear the<br>load and re-load applications to your heart's nothing but print directory listings (and to hear the load, and re-load applications to your heart's way everybody crows over them, you'd think that way everybody crows over tham.yould think that content. On another *well* known competitor to **the** 

If you've ever used **MS-DOS** for the IBM PC, you **mow thar:** turning it off and then on! If you forget to do this,

"hidden". (they **do RG:** appear m the directory!) So, was a subtle error in **the** program wherein the newly **uniess you remember (or have the foresight to label the disks).** there is no way to tell if a disk contains **them, no problem; you just couldn't READ them!** DOS except by trying to boot the system with It! And **THAT little chore can gat old in a hurry!** 

We in AtariLand (which is sort-of like Adventure-**Land,oniy** better!) have it easy. Period. The folks at ATARI specifically designed the ATARI OS to be easy to use. There are a few common?senserules, and the rules are "global", they apply (almost) everywhere :hesame way. A C:C cail to ;he disk. is just like a **CiC** 

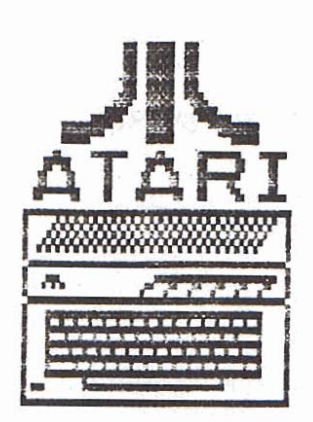

**8-B'i Odds-n-Ends by Jim Harris** call to theprinter, which is just like a CIO call to the HOW SWEET IT IS! screen, which is just **like** a **CIO call** to the cassette, which is just like, **weli** you see what I **mean?This** is Unless you've had the dubious pleasure of *called "device independent I/O"* which is trouble for *Callongs 95AUCOUP* really know how easy you've got it with the ATARI! easy for the programmer!(If you don't know what a<br>Historically, computers have not been easy to use. "CIO call" is, stop in and visit Randy'sassembler SIG. It

suspect) for system-programmers and software<br>designers to make the command<br>structure as obtuse as possible.<br>This guaranteed that THEY would<br> $\frac{1}{2}$  and universal. An excellent example<br>of this is the COPY function. (menu This guaranteed that THEY would<br>be the elite caste, entrusted with the service of the computer's<br>the service of the computer's the service of the computer's<br>inner-sanctum. Example: Who but and cassette, both ways. Transfer an iBM (mainframe) system<br>
This guaranteed that THEY would<br>
be the elite caste, entrusted with<br>
the service of the computer's<br>
inner-sanctum. Example: Who but<br>
an iBM (mainframe) system<br>
programmer would have thought<br> **an** programmer would have thought<br>
of a command like "//GO.SYSIN"<br>
DD\*" to indicate that a program's<br>
data followed! Second Example:<br>
To get a disk directory on a '64,<br>
you have to type in: LOAD '\$",8<br>
you have to type in: LOA

you do it.)

There is no way (like our  $\langle$ ctib-1) **If you've ever used more than one application**<br> **to pause the listing, and if (God forbid) you should program at a sitting, you have had an opportunity to**<br>
want to send the directo **ATARI, (the '64), when you change applications, you absolutely have to totally re-boot the system by** (a) writing the DOS shell to a disk is a non-trivial work. if you are lucky, the "new" application won't<br>task. You actually nave to re-format the disk to do<br>the flaws! Example: I was using a utility package<br>the since the a **FORMAT** f **unc:!on! reloaded** the application I wanted. I switched to the **(b) H** you DO write **DOS** toths disk **?he** fifes are 'format" program, and formatted some disks. There

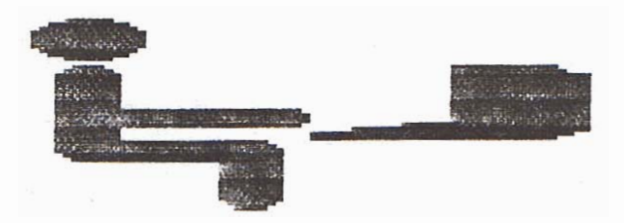

As a final point, if you don't already have it, let me suggest that you go out to your local bookstore and buy a copy of **fan Chadwick's** "Mapping The Atari" (there is a new"XL"version!) **l** can personally guarantee that If **YOU** buy this book, it will be up there, (in importance), with the keys to the family freezer. Or perhaps even as exalted as the **cold beers** in tho 'fridge! One thing is certain, after using **it,** you will **NOT** want to **be** without it. **(my** copy is under lock *and* key!) This book' provides Insights into the inner workings of the **ATARt** that you have never dreamed of! It makes programming for a system as nice as the **ATARl** so much nicer.

#### **NEWS FLASH!**

The "new" **BBS** is UP! I mean really up! **The** fiie transfer problems that we had with the last **BBS**  should **je,** a ?hing of **the** past. **mjs** little gem supports **SEVERAL different transfer protocols:** 

- 1. Xmodem ('ole faithful!)
- **2. Ymodem**
- 3. Xmodem CRC (advancsd srror **trapping)**
- 4. and **one** or two others that I don't remember.

There may still be-one or two rough edges, but Our Fearless Leader, Pat M., is working on it. Do call it, and just in case you've forgotten our **BBS** number, (shame on you!), **I'll** repaat it for **you:** 

(5 16) 221 **-8462 300/ 1200 baud** 

I'll be expecting you! While you're there, why not stop in on the 8-bit bases, and say "hello". Any Ideas? Suggestions? Etc.? Leave 'em there, and fill get to them soon, and if they're newsworthy, you'll be reading tham **in my** next column!

Keep your feet warm, and watch for my next article. *i'm* going to discuss *how* **ro** protect your system from line problems, static, and a host of ather cremlins.

**God Bless!** 

**END** 

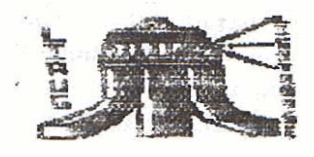

**Sample** program listing for Basic Progrdmming

 $i^{max}$ ANSWER (PROGRAM)"""

**<sup>10</sup>X-iNT(1 OOmRND(l** )+ **1** )

**20 Y=INT(l OO'RND(1)+ 1)** 

**30 PRINT "ADD THESE TWO NUMBERS ";X;"+":Y+";INPUT** 

**35 PRINT** 

**40 IF Z=X+Y THEN PRlNf "VERY GOOD.YOU ARE RIGHT-HERE IS ANOTHER EXAM-PLE":GOTO 10** 

#### **50 1F ZoX+Y THEN PRINT "SORRY.WR0NG ANSWER.TBY ACAIN.":GOTO 30**

The Photocopy Process By Patrick Mulvey

**Charge: The first step in the Photocopy process is** the preparation of **the** surface **of** the photoconductor by charging it with a "static" charge. **This** must b done uniformly along the surface, as toner density highly dependant on the charge that the photoconductor obtains. **The** unit that creates this charge is referred to differently by the various manufacturer. of copiers and laser printers. The most generic of **these** names is **the** charge corona. What this devicr looks like is a long box with **one side open that**  contains two insuiating blocks at each end. Suspended inside the box is thin wire (one or more strands) that has a charge of **about** 6.000 volts. Thi. wire **is** usually made of tungsten and is sometimes **gold** or platinum plated. The high charge attracts electrons off the surface of the inside of the box and they strike the surface of the photaconductor **and** ramain on its surface rill **the** exposure **srap.** A high voltage system such as this has the unfortunar characteristic of attracting dust. The particles will eventually accumulate enough that this will reduce **the charge** on **the photoconductar. If allowed** to continue. the image will be weakened. and eventua blank (or black) copies will result. Part of periodic maintenance is **?he** cleaning of the **inside** of the **charge** corona and :he replacing of the charging wire that **IS** contained within. On **occasian** the supporr terminals at each end of the box will

succumb to the high **vdtage**  and short out the charging action. This results in poor and blank (or black) copies on a very rapid

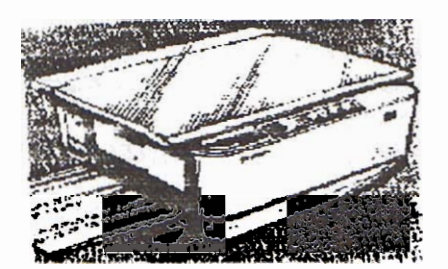

**basis and** requires their replacernenl. Next month we will cover the exposure **sy&ems** in the laser. printer **These disks supply** all **the** combinations of Finders and the photocopier. and Systems that have proven to be Magic **Sac** 

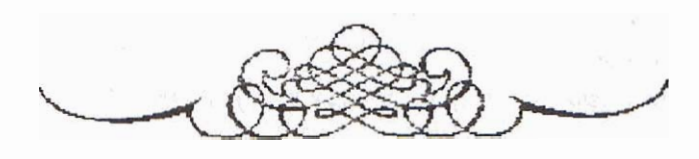

Columns extracted from the MVACE NEWS Official 3.2 which is Disk #2. So MFS usage with Disk #1 or<br>Research MES use of the Miami Valley Atari Computer HES and MES usene with Disk #2 and HARD DISK 20 newsletter of the Miami Valley Atari Computer HFS and MFS usage with Disk **+2** and HARD DISK **20.** 

 $E$ dited by Bruce B. Hansford MVACE NEWS Editor

**Tips #1 Getting Started** 

**They buy it, plug it in, boot it and it bombs in a way that that can be reproduced every time they use it.** Why does it bomb? What does it need? How do I get **in a second (sorry I'm typing as fast as i** can!). What what it needs? How co I backing what it needs? How co I be also selected as  $\frac{1}{2}$  **and it is not to the library** what it needs? How do I backup what it needs? How else is new to the library. Well it's not totally do I use in the about **new independent in the library.** We have to the library. We have but **new the but it is not** but **i** do I use fonts? How do I use desk accessories? How Disk #4 is my 'Magic Sac Basic Utilities' disk.<br>do I turn it off? These and other questions will be Disk #4 – Packit III, Switcher 5.0, FreeTerm 1.8, goofing off Doug,

In this and in the following columns I will answer except Disks #1,#2,#3. (I can hear it now, 'Doug!<br>These questions along with others that are asked at fool why didn't you put the Finders and Systems **iaesa** questions along **with** others that are asked **at** fool **why** didn't YOU PUT **?he** Finders and Systems (letters from Mars reouire extra postage). This System **take** up to much room. We would **use** 3 times **its content (rated A). But in upcoming issues of the newsletter it will be separated from the library** newsletter it 1~1ll be separated from the library users grouo in **rhe** world. Fmm, I would be famous,

**The** Magic Sac library is being 'cleaned up' and organized. A couple of changes you will notice.

**Dlsk +1** - Finder 4.1 and System 2.0 with Imagewriter configured.

Disk **<sup>92</sup>**- Finder: 5.3 and System 3.2 with Imagewriter configured.

Disk #3 - Finder 5.4 and System 3.2 with **Imagewriter** configured.

compatible. My feeling is, if **you** are **going** to use the standard MFS filing system, which is the format of all the library **disks,** then stick with Disk **#l** as your main STARTUP disk. If however, you need to **use** the **HFS**  filing system (more common with hard disk setups), ihsn you **wid** need ro **use HARD DlSK** 20. WARD DlSK 20 only works with Finder 5.3 or Finder 5.4 (and System 3.2). This means you must use Disk **+2** or **#3.**  MAGIC SAC **TIPS** by: **Douglas** Hodson Disk **P1** is nor an oprion. **1** would **(as** would **David Enthusiasts** P.0. **fox** 24221 Huber Heights. OH **45424 So why did t inetude** Finder **5.4 in** the library? **Some**  better than Finder 5.3, i have **used** it for a while and Copyright 1988 MVACE found little difference. Anyway, it makes our library<br>Tins #1 Getting Started found little difference. Anyway, it makes our library

**Many people are confused about the Magic Sac. Now that's settled. everybody knows how to load Magic** <br>They buy it plug it in boot it and it bombs in a way and double sided HFS formatted disks into the Magic that that 'can be reproduced every time they **use it. Sac. What YOU Say (what),** ill tell **you** how **10 do** that

answered in the next episode of Soap. OK stop Font/DA Mover, Hard Disk 20, and any others I find goofing off Doug,

I paid a lot of money for this little box, and I want<br>some answers now! (who is that guy, shut up)  $\frac{1}{2}$  as you notice Disk #4 contains no Finder or System.<br>In this and in the following columns I will answer except Di the meetings or mailed to **me** from an outstder on???) The reason is simple. **Macs** Finders and Column is **cal!ed** Magic **Sac Tips and is included** in the number of **disks** to hold the same number of **with** the **Magic** Sac Library column Inis month due to **programs** if **I** bid that **(OOPS** did I *mess* **up, we would**  driving my Rolls, eating caviar, beautiful woman everywhere). Don't worry not **having** Finders and

**7.** 

**Systems on** the **same** disk **as** the programs **is of** little nconvenience, unless **you own only one drive and a ram disk takes** care **of that** problem. So **back** to **Disk**  +4, 1 **will** update **it often,** keeping **the** most current **'Basic Mac** Utilities' on it.

**So how,do** I read **a doubts** sided Magic **HFS**  formatted disk? **It's simde.** 

**#2 out of** library **(contains** Finder 5.3 and **System** 3.2) 2) **Copy** Disk **#4** out **of** library (contains among **others HARD DlSK 20) 3) Boot Magic Sac using Disk #2** as **the** STARTUP DlSk 4) **Wait** for the **Mac** desktop to appear 5) Insert **Disk #4 into** 

**drive (drive 6) 6) Copy HARD DlSK 20 from Llph #4** to **System** Folder **on Disk b2** 7) Pat yourself **on the** back (big part **done)** 8) **Eject both disks 9)**  Reboot ST 10) Boot Magic Sac again using Disk #2 **as** the **STARTUP** *D!SK* **11)** Bingo, you **can** now **read and write to tha tiFS-and MFS** formats

**If you** don't understand **this procedure or** are **a** hard **disk .owner** than **your** problems **can be** answered at **the** next MAGIC **SAC NEW USERS SIG or maybe** an **upcoming** MAGIC SAC **TIPS column.** I **must** encourage all **Magic** Sac **users** to **attend this SIG it** will **be**  enlightening **to aB. Little tips** such **as 'Did** you know pressing SHIFT-UNDO **while** in **Mac mode reboots the Mac** just **like** an original **Mac'!** Little **tips** are just **start, how about configuring a complere Magic Sac from plugging** in **the** ROMS to **setting up partitions on a hard disk** so that one partition **is MFS format and** the **other** HF.S, Learn how to make the **Sac** boot from **the**  hard disk. Plus keep up on the updates (current version 5.9).

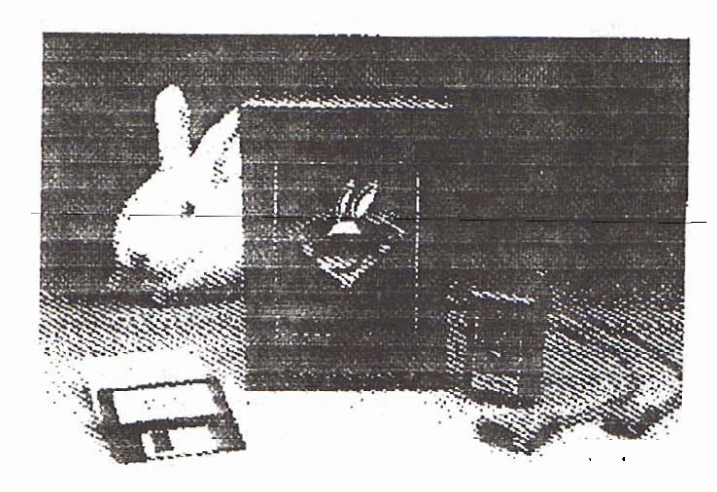

#### **UNIVERSAL ITEM SELECTOR II by PERR~**  BAILEY **P.A.C.**

Hi there, its been **awhile since** I stopped lo write a review. But. **1** found something that I felt was really worth reviewing, Its **called** the Universal **ltem** Selector **11,** which **<sup>I</sup>** will refer to as **UlSIt** for convenience (also to avoid **typing but Universal Item Selector II). To begin with, just what is ihe** purpose of **UISII.** and what convinced me that I should lay out \$20.00 of my hard **earned** (thougb easily spent) **money?** The Universal Item Selector **11.** is frankly the **most**  used utility that I own, it makes up for all functions that **were** left out of the **TOS** operaling system, and **even** adds a few nice things all its **own.** I'll get to the **more** technical parts in moment. First let **me** answer the second part of **my** question, why did I buy it? To be **periectly honest, when 1** slopped **at 16** Computers he other day I had no intention of buying a program, I **was** just there **to see**  about **some** magazines I **was** looking for, and to have a go **at** trying to sweet talk the **guys** at **iB2s** inlo copying **some** of the animation files off of their hard disk in **the aore** (which **by the way** they were-very **nice** about, **and**  you will hear **more** about later). Little did I know that I **was about to see a program for the first time that was to** change Iorever **the** way I work with my computer.

**it starled** innocently enough. the salesman was **jusL finishing** up with the copying 1 had **asked** for. **when** I **asked** him if there **were** some way of renaming a foIder. He **slarled** to **say** "No", **and** then. he stopped himself. and **said, "Yes,** there **was** a **program** that did that". **and** to ,"hang on For a moment," **while he got** it lor me. Now. I know how much anything **really** usefuI generally costs on the ST, so I had visions of big bucks floating through my head. and was preparing myself to **say** "No!". Then in a moment he was back with a little plastic bag containing a disk, a warranty card, and two pages of instructions. I was underwhelmed: then he **booted** the disk **and** nothing terribly impressive happened, though **itdid show** a dialog **box** announcing the **UISII.** It was **not** until he **Ilashed** rhe mouse LO he desk accessories and acdvared **UlSII** that it **began** to **interest** me. It **was** a selector **box.** but oh. what a selector **box!** All **it** took lo **sell me. was** showing **me** just two. of the functions of **this** excellent program, and then I asked the price, fully expecting it to be at least \$30 to \$40 \_ dollars possibly **mote, when** he quoted \$19.95 1 started to empty my wallet, lor~unately there **was just** enough to cover it and all my others purchases. It wasn't until I got home that I really found out what it was I had purchased. Lets go through the capabililies of this **marvelous package**  one at a time. To begin with it is a replacement for the **gem lrenl selecror,** which **means** that any program *that* 

**ukes** the item selector. say for example Pic Switch **.7** will suddenly find themselves **using** the UISlI item selector **inslead.** 

Where shall I start, this program does so much. How about with one **oi the** simplest functions, file copying. To copy files with UlSII **you** will use the same click and drag technique that you are used **to** with the ST, **with** a **few**  minor **variations** and whole lot oi improvements. The main difference **is** thal **you click and** drag file files to a button on the screen instead of another drive icon or  $\frac{1}{2}$  window. There are six of these buttons on the UISI **window** their **names** are, OK. Cancel. **Move.** Copy. Rename. Delete. (Sneezy, **Dopey,** Doc,.,[whoops. got carried **away!]),** which also describes their functions. **So** to copy a file (or files) **you click** on itlthern **and drag** them to **the** copy button. **then click the** copy button Then you **cIich on** the appropriate button for **the** drive number you **wanr** LO use (and **yes it does** support more than just your two standard drives, it also supports a ram **disk and** a hard drive giving you a **maximum** of 12 drives total) **lo**  write the files to, and then the **selector box** will show the directory on the destination drive. **Have** you **ever** had this problem? After the **!ast Ile** of a batch has **been** copied to the destination **disk. you** discover, that you only thought. you had **the** pointer on **ihe** loider **name** and then had to delete all **those files** and try it all over **again?** With **UlSlI**  this **will** never, **never** happen again. **UlSU will** actually allow you to open a Iolder on *the* destination **disk** belore writing to **it, in** lac; **you** could **open** a folder in a folder, or even a folder in a folder in a **folder in** a ... well you gel the idea. Finally when-the **selector** is showing the place you **wan1** the riles **to** be (or not lo **be'),** click the OK button and copying will commence. Not enough? Did I mention the fact **that** when you are copying more files than are visible on the **selector** screen il will **allow you to shif~ click or**  lasso all or part of the files visible, then scroll down the **window** to lasso the rest 01 the files to copy. and that ClSll wiil still **ternember** to copy those **Tiles** which are no longer visible but were already selected before scrolling **down** ro select **rhe** rest **the** files **you** wanted tb copy? **Or the fact Lhal** UISH **supports** the **use** oi wild cards. Something dearly **niissed** after all those **years** of using my Iaithful 8-bit Atari. Well that covers the copy button, and as for the delete, and OK buttons. I think you can figure **those** out lor yourself. **So lets go** on **to** the next really interesting funaion. **namely,** Rename. What you **may ask**  yourself, is so great about the rename function, I'll tell **you, ir actuaily aflows** you to **rename** a folder (something **TOS will** no1 **aMowj. Rename** is I think **the** lrrst thing **<sup>i</sup>** tried out on UISII. I had accidentaly created several one **and two letter** long **fobier names,** so 1 **rricd rename** on

them (who wants to **recopy** a **loider** with 80 files in it?) it **worked** like a **charm!** It **also** allows fie use of wild **cards** ' so you can change multiple file names at once (shades of the 8-bit)!

**I** 

Lets get on to my favorite button, the move button. If **you** have ever **used** either a **Macktosh or lhe Magic Sac.** then **you** probably **already** know what the move button is **really all about.** In short it allows you to move files **into** or out of folders on a **disk.** " **So** big deal you say, Tos does hat too!". Wrong!!! **Tos** will copy a file into or out of a **Colder.** but it leaves the origlnal file **just** where it **was** and is very **lime** consuming. **All** the **UUI does** is **ro**  move the file in or out of the folder in the directory, it does not **recopy it.** Thus saving lots **01** time. and the trustmtion **ol** getting an insufficient **room** on **disk** error message! 1 mean this one **is** a **real time saver.** haven'r **you**  ever gotten something given to you as a folder only to find out it would not work in a folder and you had to copy it to another disk just to see if it would work at all? Well not any more thanks **LO the people of Application** & **Design** Software from. **guess where.** Grants **Pass** Oregon. I would **have** bought it **for** that feature aIone even if **it didn't** do **any oi** the other really neat things **k does.** 

Let me see now, the only other major button I haven't covered. is cancel. and **il does jusr** whet the **name** implies It will either cancel an operation or. close the UISll window if you are not doing any operation at the time. There **is** so **much** LO cover **lhal** I am **sure 1** am missing great deal here. Did I mention the **lit~le "F"** key LO the side of **the** OK button ha^ performs a search **iunctian** lor file **names** and **paths** ? Or did I mention thar it **has** a built in format function that **will** formal **single** or double sided, standard or **extended** lormat **disks.** or even twisted Iorrnat **[if you** have he **new** mega roms)? Did I mention **that** by clicking on the name UniversaI **If in** the window it gives you **even** more options **iike** the abiliiy lo read hidden files and LO **copy** them, still hidden? or that It **will** hide or unhide **files?** Did I mention that it **comes** with a program that will let you modify UISII to suit your own special **needs? Believe me.** there art a huge number of **uses and**  functions that are not **covered in this arricla** Beiore I **close** though their is **one last** example *I* would like to **give**  you, have you **ever used** Pic **Switch** .7? **I use** it **heavily,**  but the thing that **I have** found thar really used to irritate  $me$  was that I could only access one drive with the program. **By installing GEII** on my Pic Switch disk. **I** am **suddenly abte** to do a myriad **of** things that I never could **do before.** the least of which is that **I** can **now** access any **drive** in **the system lnduding the** ram **rfisk.** This **program**  is nice, and **too** massively **usefd to be described fully in** 

**just one articfe. In fact. I may have left oui completely, your favorite use** ( **or future use** ) **of he** program. **For example.** 1 **totaly forgo; to mention Bills' (El Presidenle) favorite** function. but **that would be Lelllng. so you'll Just have to ask bill hirnself![So there!!]** 

**To sum up. this is one of the** all **time great, golta haves.**  tor the Atari ST **computer. Ir comes on a 'disk with absolurely no copy protection** orher **than ils** serial **number (bu~** lor **f6 19.95 there is no** excuse lor **piracy.** just pay **your money.** Programs.xhis good. **al** this **price,** deserve your **support!).** So you can **put it** on **any of your boor**  disks or special purpose disks with ease. The documen**taiion while somewhat spartan is complete. Iogicaly.** and fully explaining all the uses, and functions, of the program. **even giving a** phone number for technical support. **The**  inexpensive packaging makes it possible for the **manufacturer ro pass additional savings on to the buyer. which helps to keep the-price so low. The Universal Item Seiector li is a real** winner! My advice is **run out and buy this. one. You wit! be glad you did.** THE **UNIVERSAL** ITEM **SELECTOR 11 A&D SOFTWAR E226 NW** 'F' **STREET-GRANTS PASS OREGON 97526** 

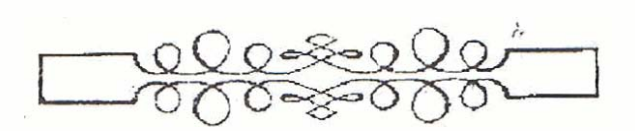

#### **Repoft From The Fairfax, VA (Washington, D.C.) Atarifest** . **By** Larry Richards

Copyright **(C)1988** *Broo~* **Atari Society and the Datetine BBS,** 

**i.:'..** The 4th annual Washington. **D.C.** Atarifest was **held ..,.** .:. . on October **1-2.** 1988 at **Fairfax** High School in Fairfax. Vlrginia, just outside of Washington. D.C., sponsored by WAACE, a consortium of Washington area Atari user groups.

Attendance was very good. with **the** main **hall**  constantly **wall-to-wall** with people. This contradicts what a lot of people are saying about the sup-<br>posedly failing popularity of Atari computers. Among posedly failing popularity of Atari computers. Among hite Lite Systems of Massachsetts was showing<br>the vendors in attendance were such Atari stalwarts hand selling) their multiple serial port interfaces for<br>as MichTron, AN as MichTron. ANALOG. and ICD. who were showing the ST. Based on the 65C02 cpu chip. they allow<br>their new SpartaDOS-X cartridge for the XL/XE, and annications such as multi-line BBSs and multi-us **:heir new SparraDOS-X** cartridge for the **XL/XE. and** applications **such as** multi-line **BBSs** and **multl-user at :he** show. **:he FaST** hara **dIsk** drives. which are **\$249.95** for a **4porr** version. available **for** oofn **Ins Si ana** *the* **XUXE.** 

**Aha1** was **:he** most popular producr at **the** show?

That had to be the **Spsctre** 128 Macintosh emulator from Gadgets By Small. Inc. **Dave** Small was selling them as fast **as** he could write up the receipts, and Denny Mlller was sranaing naxl **ro Dave** selllng **me 128K** Mac **ROMs** at **\$90** a set, doing a brisk business. Another vendor had previously been taking orders for *the* **ROMs** at \$1.15 a set for future delivery, but he departed quickly once Denny arrived. The Spectre **was** being **domoed** running the **latest** Mac software, **such** as the much-heralded Hypercard. One **"stack**  featured a large collection of full-screen graphics. and the Spectre was **able** to **fiip** rhrough them off the hard disk at blinding **Speed,** a very effective example of the lightning-fast **!/O** speed of the Spectre/ST combination. There was even a brief demo of Multi-Finder, which, although it is not 100% stable on the **Spectre with** cartain programs yet, should **be** should be running fine in short order, according to Dave Small. The Spectre 128 is an amazingly **sotid,** polished producr, especially considering that it didn't even exist as recently as this summer. According to Dave, it will soon even support **Mac** Sound. **It** was even doing high-resolution screen dumps on the Atari SLM-804 laser printer. Great job. Dave!

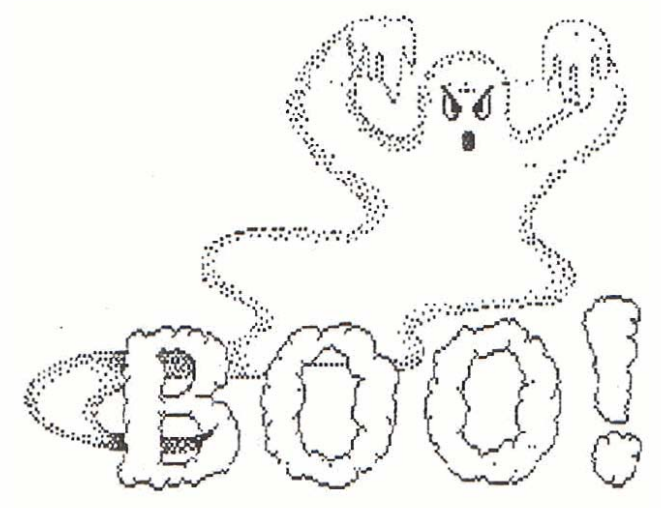

setups to be run using the ST. Prices started at \$249.95 for a 4-port version.

Astra Systems of California were selling their

#### **The LIAUG Lighthouse**

expandable hard disk systems, including a very nice rack-mounted unit intended for the professfonal MIDI market. They were also selling some very interesting (and useful) connector- switchboxes. including a multi-MIDI box, which provides multiple MIDI-in, -out, and even -thru ports. Another switchbox, called Drive B, alows connecting up to three different floppy drives to the ST for use as drive B (hence the name), and allowing the user to switch between . them, even while the computer is on. This is especially valuable to pc-ditto users, as it makes it **possible to** have a 3.5" driu, a **5.25" 36UK** drive, and a **525'' 720K** drive hooked up simultan~ously. and **be**  able to boot off any of them! They also had a multi-monitor switcher (which also switches power to **the** correct monitor), along with multi-RS232 and multi-printer boxes. **WordPerfect** Gorp. was **at** the show, even though they have announced that they are suspending developmeni **of** new ST products.

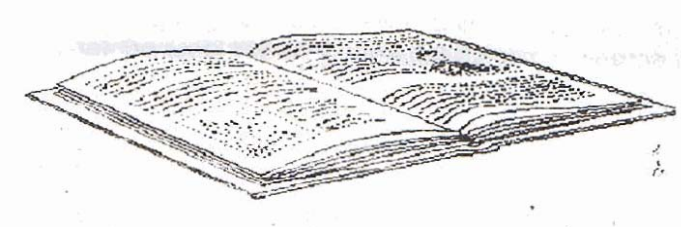

although **they wlil** continue **ro** sell and support version 4.1 of **WordPerfect** for the ST.

Soft-Logik Publishing was present, selling their programs. At a seminar, one of their reps announced that Publishing Partner Professional and Publishing Partner were being renamed PageStream and PageStream. Jr. **respectively.** He also **said** that PageStream (PPPro) was just about ready (finally!) and that the manuals go to the printer and the disks to the auplicator on October 3. They expect to start shipping within two **weeks.** PageStream will be shipped with 10 **ferns.** but other Publishing Partner **fonts** would require ccnversion to **PS [that's Pagestream.** not PostScript) format. This would *be*  done initially by sending a disk of fonts to Soft-Logik for **conversion** by **ihem. hut a** font-convarsion **program** would be made avai!able at a later date, *once* it is cornpteted.

Michrron was **seifing GFA** Basic **3.0,** along with **tharr**  usual ptethora or ST programs. Going back to ICD, **Inc..** their **conthunij** support **for** Atari **8-bit** machines was **very** ovidenr,.As previously **mentioned, SpartaDOS-X.** in **cartrlcgs form. was shown and was** 

particularly impresske. **This DOS offers** much **of** the **power** of **Isbit DOSs** to the Atari 8-bit user. They **were** also showing many of the former **OSS**  products, such as Action!. **Macf66,** and Basic **XUXE.**  8-bit hardware shown included the **MI0** boards (now available in very ilmited supply, but they are hopeful of increased availability next year if the DRAM shortage eases up), and the 8-bit version of the **FaST** hard drives.

Additional ST products from ICD included the latest versions of Personal Pascal and BBS Express ST. Demoed. but not sold, was a **protorype** version of rhe Discovery Cart from Happy Computers. This still handwired cartridge/disk interface was shown making 'backup" copies of such protected software as DungeonMaster. Little. if any mention was **made**  of its previously touted ability to convert Macintosh disks to Magic Sac format. There were many other things to see at the show, but 1 don't have the space to describe them all here. Suffice it to say that It was a great show. I'm already looking forward to next year's **show.** 

#### Copyright Law by Jordan **J.** Breslow

1225 **Alpme** Road, Suite 200 Walnut Creek. CA 94596 **+1 41 5** *S?* **<sup>4828</sup>**

**1 am an attorney practicing copyright** law **and computer**  law. **I** read a **series of queries in netlegal** about **copyright**  law and **was dismayed to find** hat **people who** had **no idea what they were taIking abou~ were spreading**  misinformallon **over the network. Considering that the penalties for copyright iniringement can indude**  \$50,000.00 damages per infringed work, attorneys fees. **court costs.ctimina1 fines and imprisonment, and considering that** Ignorance **is no** excuse and **innocent intent is no1 even a recognized defense, I cringe to see** he **network used as a soapbox for the ill-informed. For that reason**, this article will discuss copyright law and license **law as they pertain to computer sollware.** 

**My goal is to enable readers LO determine when they should be concerned about infringing and when [hey can relax about ir. i also wanr to ler programmers know how to obtain copyright for [heir work. Slt explain** he **purpose at software licenses**, and discuss the effect that the **!icense has on copyrighi. For those of you who** are programmers. **I'll** hdp **you decide whether you own the programs you write cm the job or your boss owns them. I will also mention trademark** law **and paten1** law **briefly.** in

order to clarify some confusion about which is which. Incidentally, if you read this entire essay, you will be able to determine whether or not the essay is copyrighted and whether or not you can make a printout of it. This is a long article, and you may not want to read all of it. Here is an outline to help you decide what to read and what to ignore:

1. The Meaning of Copyright from the Viewpoint of the Software User

1.1 A bit of histor $\widehat{\mathbf{v}}$ 

1.2 The meaning or copyright  $\epsilon$ 

1.3 The meaning of public domain

1.4 A hypothetical software purchase

1.5 Can you use copyrighted software?

1.6 Can you make a backup copy?

1.7 Licenses may change the rules

1.8 Can you modify the program?

1.9 Can you break the copy protection scheme?

1.10 Summary

2. Copyright Sounds Neat -- How Do I Get One? Or, How Do I Know If this Program is Copyrighted?

2.1 How do you get a copyright?

22 How do you lose a copyright?

23 How do you waste a stamp?

2.4 Do you have to register?

2.5 How copyright comes into existence

2.6 The copyright notice

2.7. Advantages of registration

28 A test to see if you understand this article

3. Who Owns The Program You Wrote?

3.1 Introduction

3.2 Programs written as an employee

3.3 Programs written as a contractor

4. A Briel Word about Licenses

4.1 Why a license?

4.2 Is it valid?

5.1 Trademark law explained

5.2 Patent law

6. Conclusion

1. The Meaning of Copyright from the Viewpoint of the **Software User** 

1.1. A bit of history if you're not interested in history. you can skip this paragraph. Modern copyright law first

> came into existence in 1570, by an act of Parliament called the Statute of Anne. Like most laws, it hasn't changed much since. It was written with books and pictures in mind. Parliament, lacking the foresight to predict the success of the Intel and IBM corporations, failed to consider the issue of copyrighting computer programs. At first, courts questioned whether programs could be copyrighted at all. The problem was that judges couldn't read the programs and they figured the Copyright Law was only

meant to apply to things humans (which arguably includes judges) could read without the aid of a machine. I saw some mythical discussion about that in some of the net.legal drivel. Let's lay that to rest: programs are copyrightable as long as there is even a minimal amount of creativity. The issue was laid to rest with the Software Act of 1980. That Act modified the Copyright Act (which is a Federal law by the way), in such a way as to make it clear that programs are copyrightable. The few exceptions to this rule will rarely concern anyone. The next question to arise was whether a program was copyrightable if it was stored in ROM rather than on paper. The decision in the Apple v. Franklin case laid that to rest: it is.

(To be continued next issue.)

(C) Copyright 1986 Breslow, Redistributed by permission

**NeoDesk by Bill Silverman** 

I bought this program based on reviews in St World and on GEnie. Everything GEM should have been! The ultimate desktop! A bargain at it's price!

I snapped up a copy NEODESK at the Computer Celler the day it came in (along with INTERNATIONAL SOCCER - see below) and rushed home to try it out. Of course I read nothing, After making a working copy I stashed the original disk into my deep storage bin and booted up.

After the mandatory failures in running the program

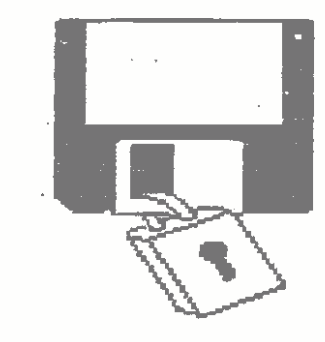

#### October 1988

 $\sim 10^4$ 

2000 BS

#### The LIAUG Lighthouse

with total ignorance I finally glanced over the instructions and quickly got NEODESK up and running.

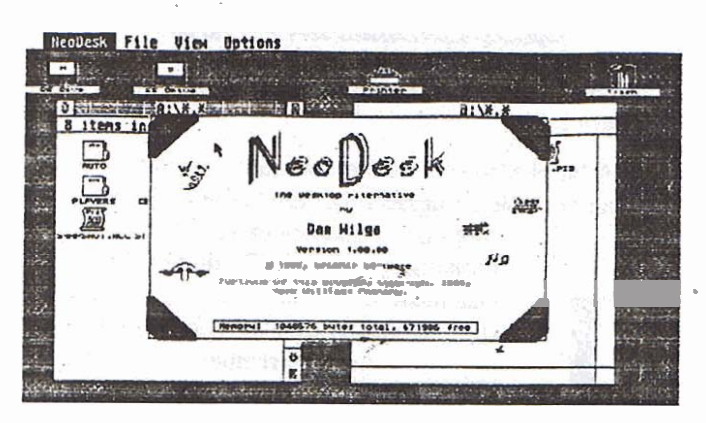

Neodesk is a replacement desktop for the ST. It has some features which are definite improvements: formatting (with different sector/track options), a much improved rubber band box to select files with. quicker file copying, better window management and file display, user definable desktops, files display masks, maintenance of file date stamps when copying, showing programs as desktop loons (and runnable from their icons), and other improvements over the desktop. :

The program works in a proficient and professional  $\hat{b}$ manner. Neodesk is a real and complete program. The documentation, 'extras,' and the main program have all proven to be 'builet proof.'

There is only one shortcoming to using NEODESK; it is memory hungry. The program takes about 140K of ram. That's a lot of memory to give for a desktop. when you're running Publishing Partner or DB MAN. On the other hand, people with hard disks have told me that NEODESK is worth it's RAM for file management on hard disk systems. (I've got a 50MEG hard disk coming so I'll let you know how it works out)

NEODESK has a suggested retail of \$29.95. With only the briefest review of the documentation it is a very friendly and useful program to use. It really is an improvement on the standard desktop but you will have to decide for yourself if it worth the ram to keep it loaded while running another program. It is a good acquisition for your ST software library.

#### **INTERNATIONAL SOCCER**

Another title snapped up at the Computer Celler. As a genuine soccer person I have been waiting for this

program since I ran a demo version of the game last November. The wait was worth it.

The graphics, sound and animation of this program are top notch. Game play (via one or two joysticks) depending on who's playing) will definitely take some getting used to. Game mechanics are quite simple, the computer controls all the players on a team except one - which you control. Switching from player to player, passing, shooting, and dribbling are controlled via the joystick. You'll have to get used to the button stick mechanics before you are really ready to play.

Real soccer is a finesse skill game where individual and team possession are maintained through skilful passing and dribbling. INTERNATIONAL SOCCER does not come close to that kind of soccer. The brand of soccer played here is labeled 'boom bail' here in the states. Get the ball and kick it down the field. The only other offensive strategy is to dribble until you either shoot or lose the ball.

If you like sports simulations, INTERNATIONAL SOCCER is a well done computer game modeled after soccer and is recommended in that spirit. If voure looking for a true to life soccer simulation keep on looking.

**INTERNATIONAL SOCCER has a suggested retail** price of \$39.95

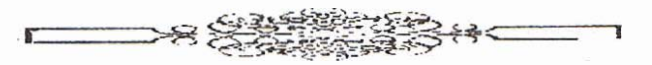

#### **Closing by Harvey Schoen**

This is the first issue of the Lighthouse that I have edited. It's the first issue of any newsletter that I have edited. A newsletter is a representative of the organization that created it. I am dependent on our membership for the contents of the newsletter. Please consider sending us your articles, reviews, artwork and criticisms. You can send any items to our mailing address or post them on the BBS. I am particularly interested in artwork that can be used for the cover.

I hope that you like this issue and will continue to support LIAUG, the premier Atari Club on Long island.

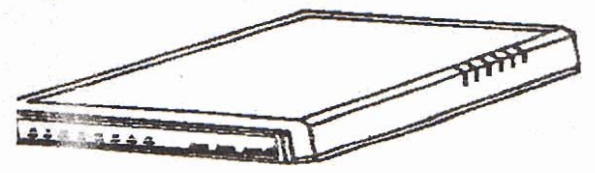

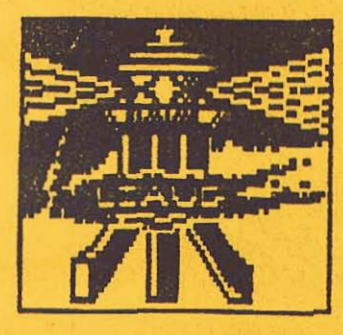

# LONG ISLAND ATARI USER GROUP

## MEMBERSHIP aPPLICATION

To apply for U44F membership fill out the following application and bring it to the next meeting, or mail it (including check or money order) for

> The Long Island ATARI users group P.O. Box 835 Lindenhurst, N.Y. 11767

The current dues are \$16.00 yearly, plus \$6.00 additional to receive all mailings. including the newsletter). Make checks payable to 'The LIAUG'.

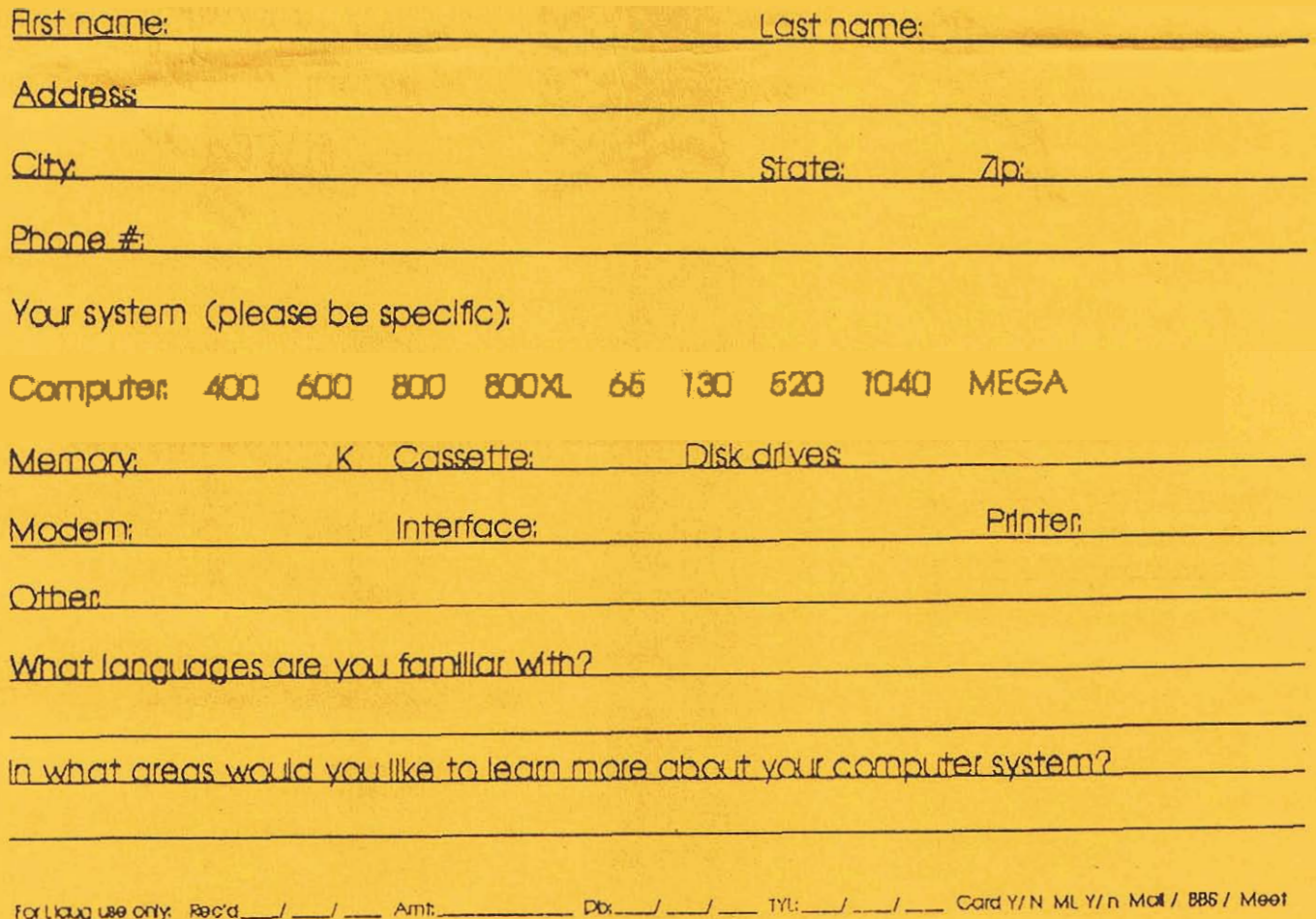

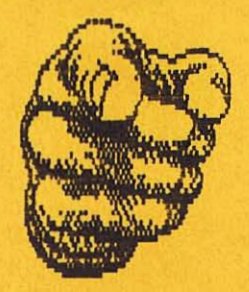

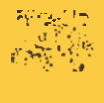

# Don't Forget To Vote!

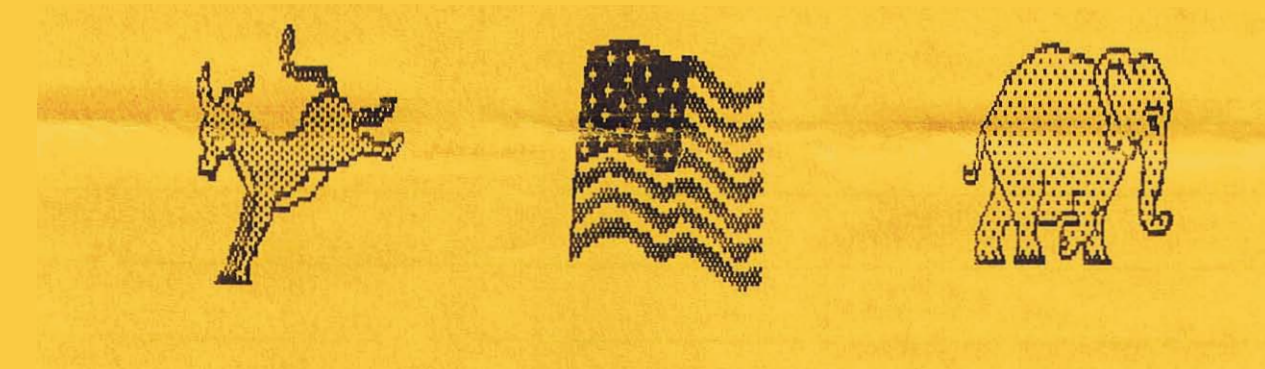

000000000

The LIAUG Lighthouse<br>P.O. Box 835 Lindenhurst, NY 11757

**First Class Mail**